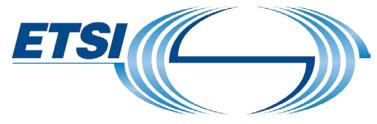

The Standards People

# UCAAT 2021 How to prepare your recording session via Zoom

© ETSI 2021 – All rights reserved

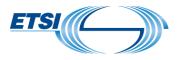

#### **Technical Aspects**

#### Recording with zoom

- Self-scheduling appointments via MS Bookings: Choose your preferred time slot;
- A member of the ETSI Events Team will then send you a zoom meeting invitation;
- Please check our <u>'Zoom Set up Guide for the UCAAT 2021'</u>.
- ✓ Download and install on your PC the <u>basic free zoom</u> account (version 5.5.4. or later) ahead of time.

#### **Internet Connection**

- ✓ Use a good WIFI internet connection or a wired internet connection.
- Close VPN connections and all other programs on your laptop to avoid interferences with your recording.

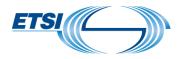

### Preparing your content (1/2)

- ♥ Please use the presentation template sent to you by a member of the ETSI Events Team.
- Please adjust your text to allow your video insert at the bottom right corner on every single slide. Your video will be inserted in that space during your zoom recording.
  - State of the state of the state of the
  - See mock-up:

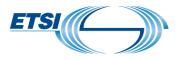

### Preparing your content (2/2)

- ✓ Please make sure you respect the duration of your presentation;
- Sales and marketing presentations are not appropriate for this event;
- Keep the slides as simple and clear as possible, avoid too much text to keep it visually acceptable for the audience;
- Avoid using animated slides as the different steps of the animation will not be shown in Zoom;
- Make sure you have permission to use any images you plan to use. Graphics should be easy to read;
  - Should you have to insert detailed graphics and formulas, we advise to convert them into images to avoid distortions.
- ✓ Test your slides as a virtual background integration with video using Zoom. -> in zoom click on Share screen -> then Advanced -> and then choose "PowerPoint as Virtual Background" (refer to <u>'Zoom Set up Guide for the UCAAT 2021</u>').

## ETSI

#### How to prepare yourself for the recording

- Be prepared, rehearse your presentation, using your slides and your video before recording to strictly respect the allocated recording time;
- Audio: carry out an audio/sound check to avoid poor audio effects (no echo etc.): Mute your phone, close your apps in order not to have notifications;
- Ensure that you do your recording in a <u>quiet environment</u> where you will not be disturbed; Avoid desk, keyboard or chair noises during the recording;
- Activate and watch your camera during your recording to keep the audience engaged. The camera should be at eye level;
- Check the lighting: this is important to make sure you appear correctly (no backlight);
- We recommend to wear a top which colour contrasts with the slide background colour.